# LED/SW Board

Version 1.0.3

**SIL00-U00** 

株式会社アットマークテクノ http://www.atmark-techno.com/

SUZAKU [http://suzaku.atmark-techno.c](http://www.atmark-techno.com/)om/

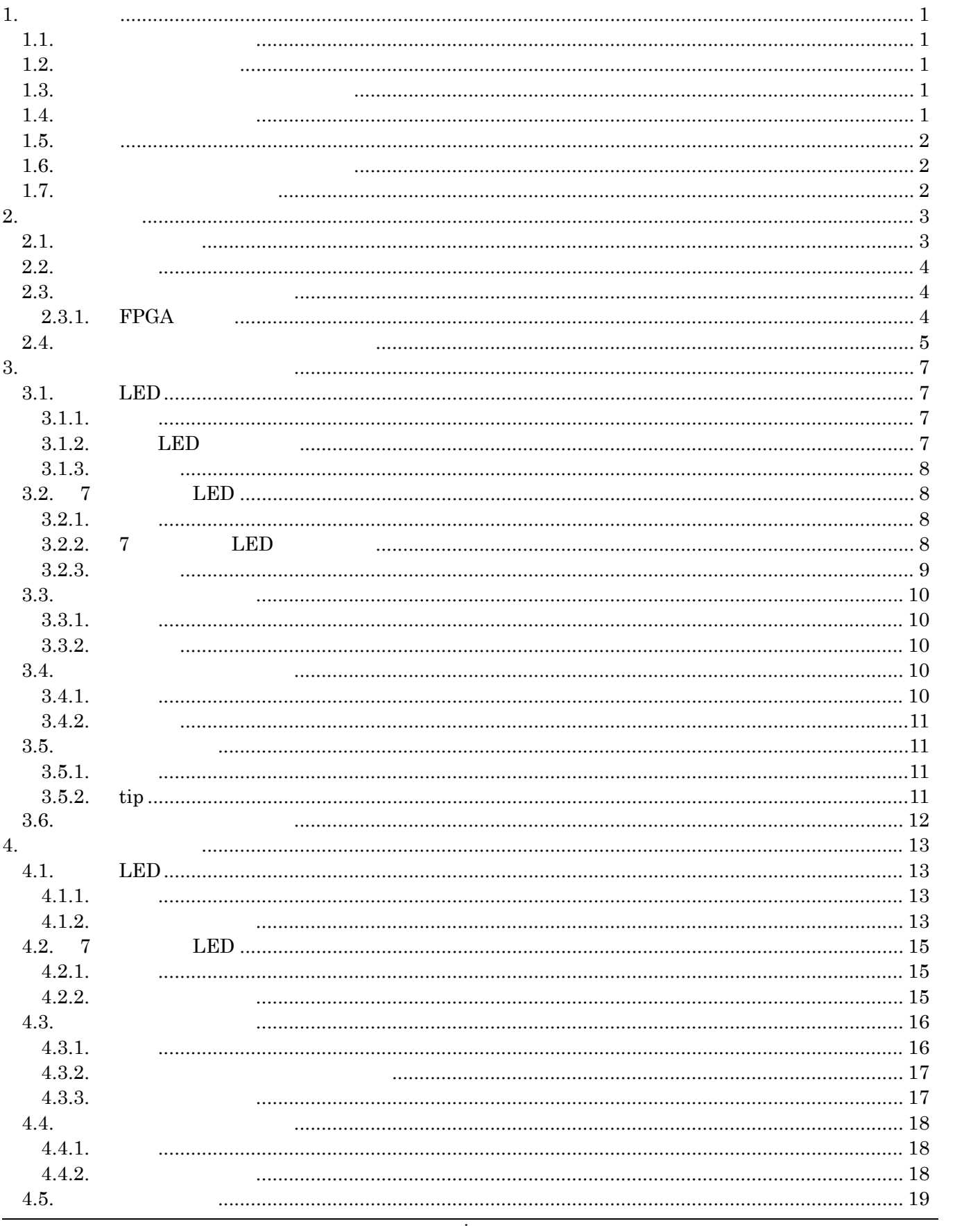

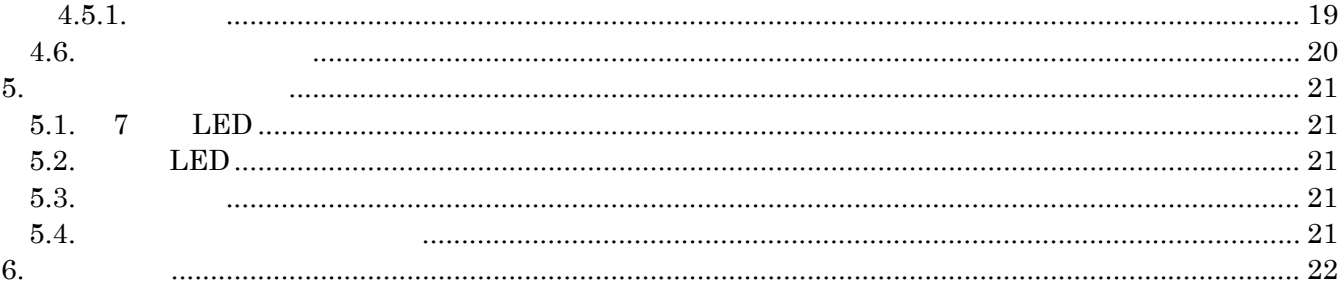

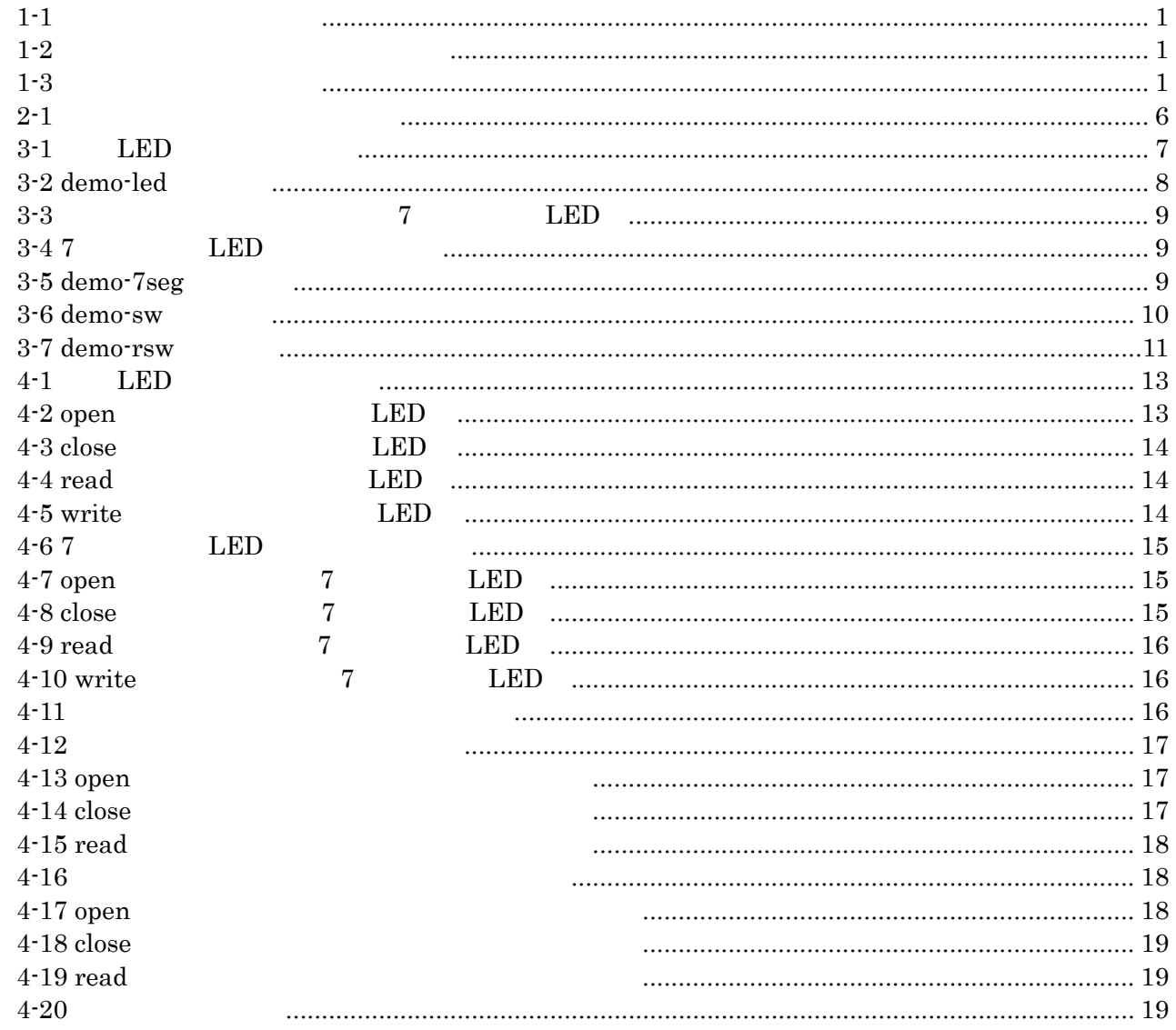

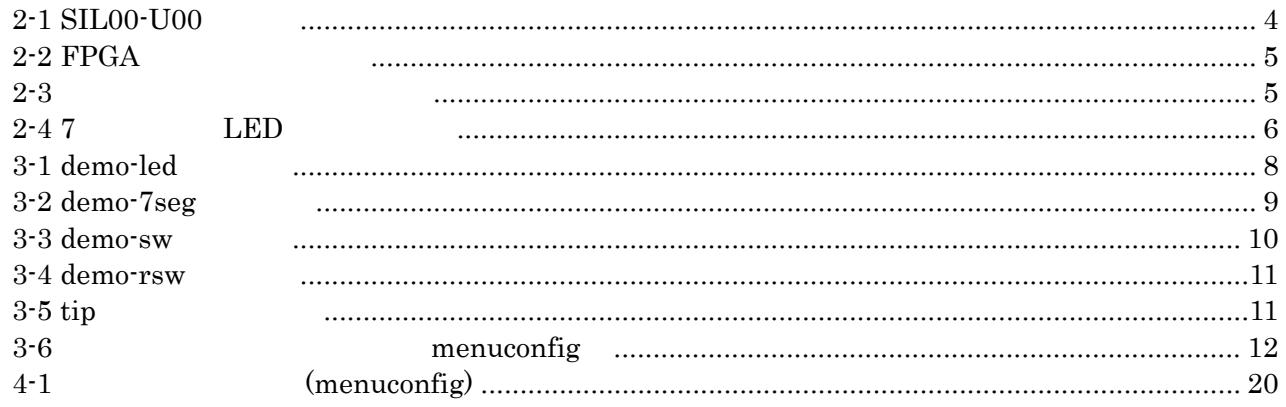

# <span id="page-5-0"></span>1.

# $1.1.$

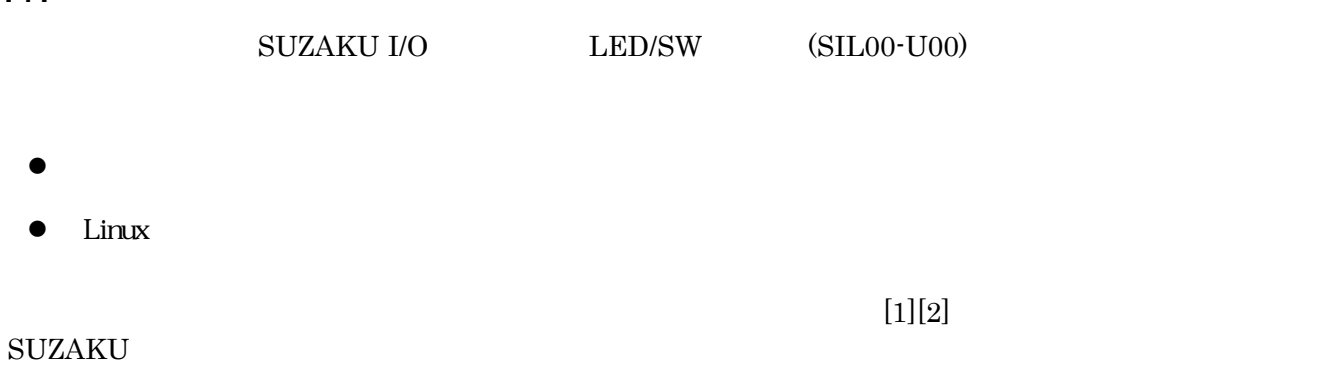

# $1.2.$

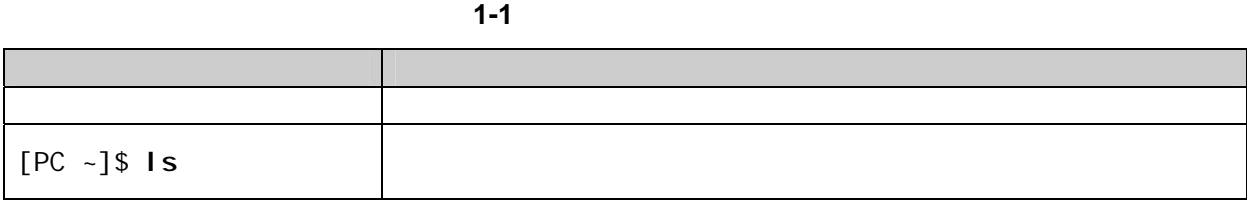

# $1.3.$

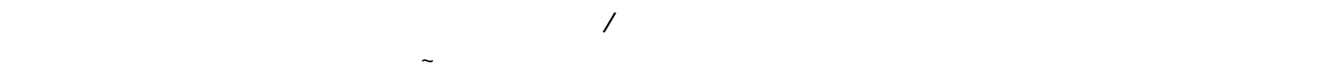

表 **1-2** 表示プロンプトと実行環境の関係

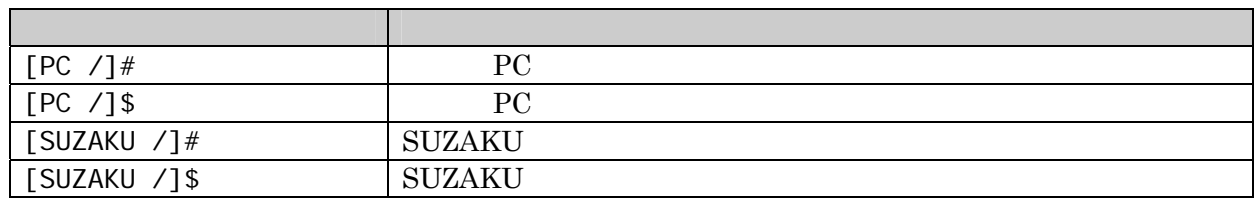

# $1.4.$

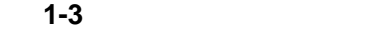

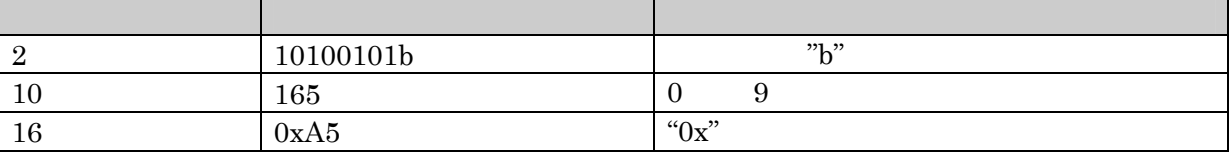

## <span id="page-6-0"></span> $1.5.$

SUZKAU 

Free Software / Open Source Software <br/> Free Software / Open Source Software

## $1.6.$

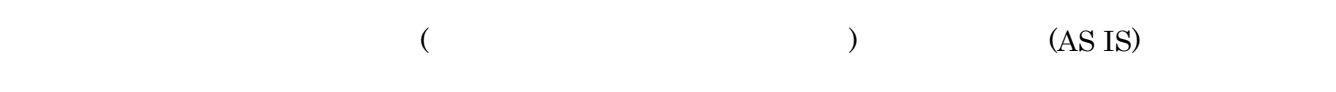

## $1.7.$

- $\bullet$
- 
- $\bullet$ 
	- $1.$
	- $2.$
	- $3.$
	- $4.$
	- $5. \quad AC$  $6.$
	-
- $\bullet$

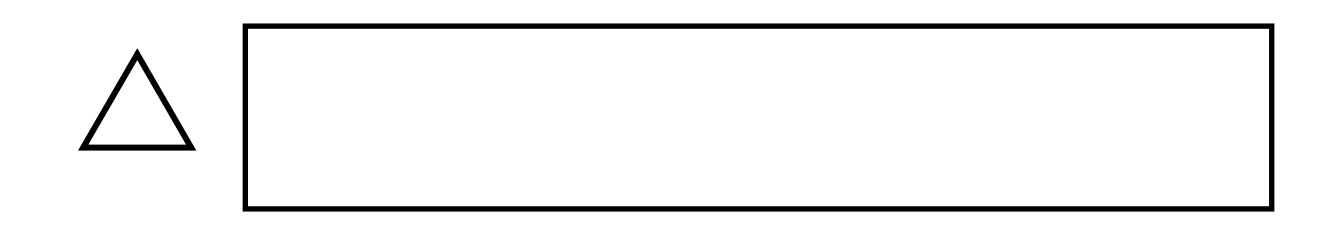

# <span id="page-7-0"></span> $2.$

## $2.1.$

 $SIL00-U00$ 

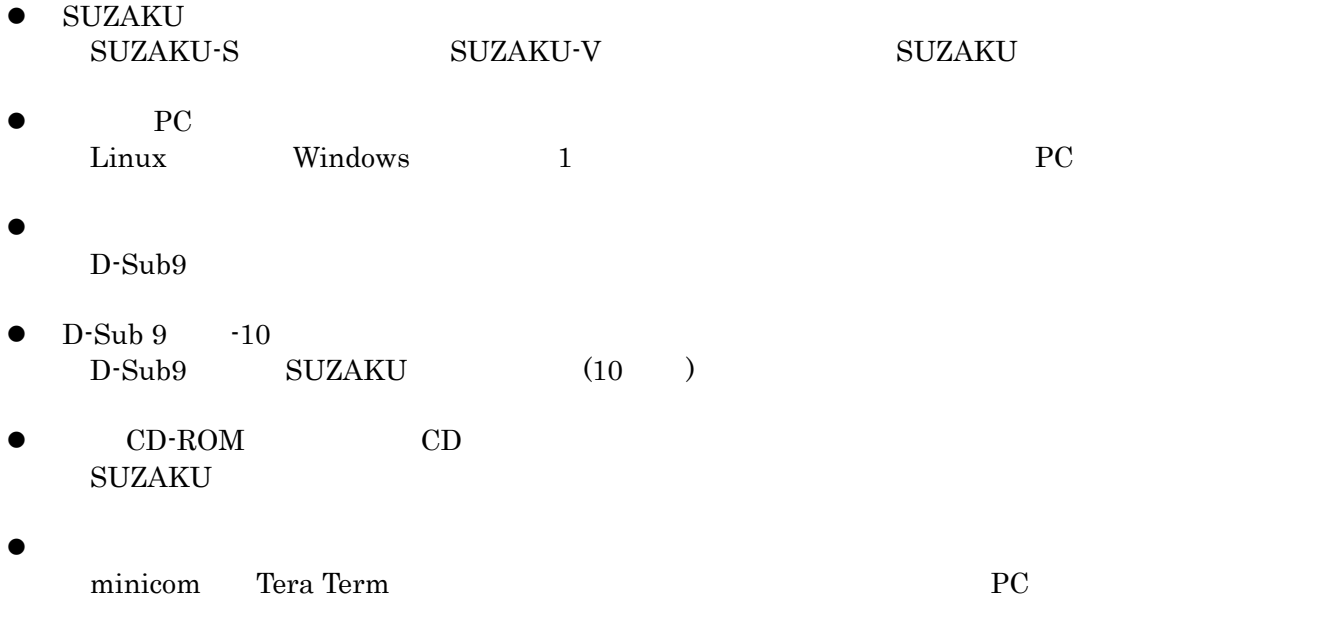

#### $\bullet$  $AC$   $5V$

### <span id="page-8-0"></span> $2.2.$

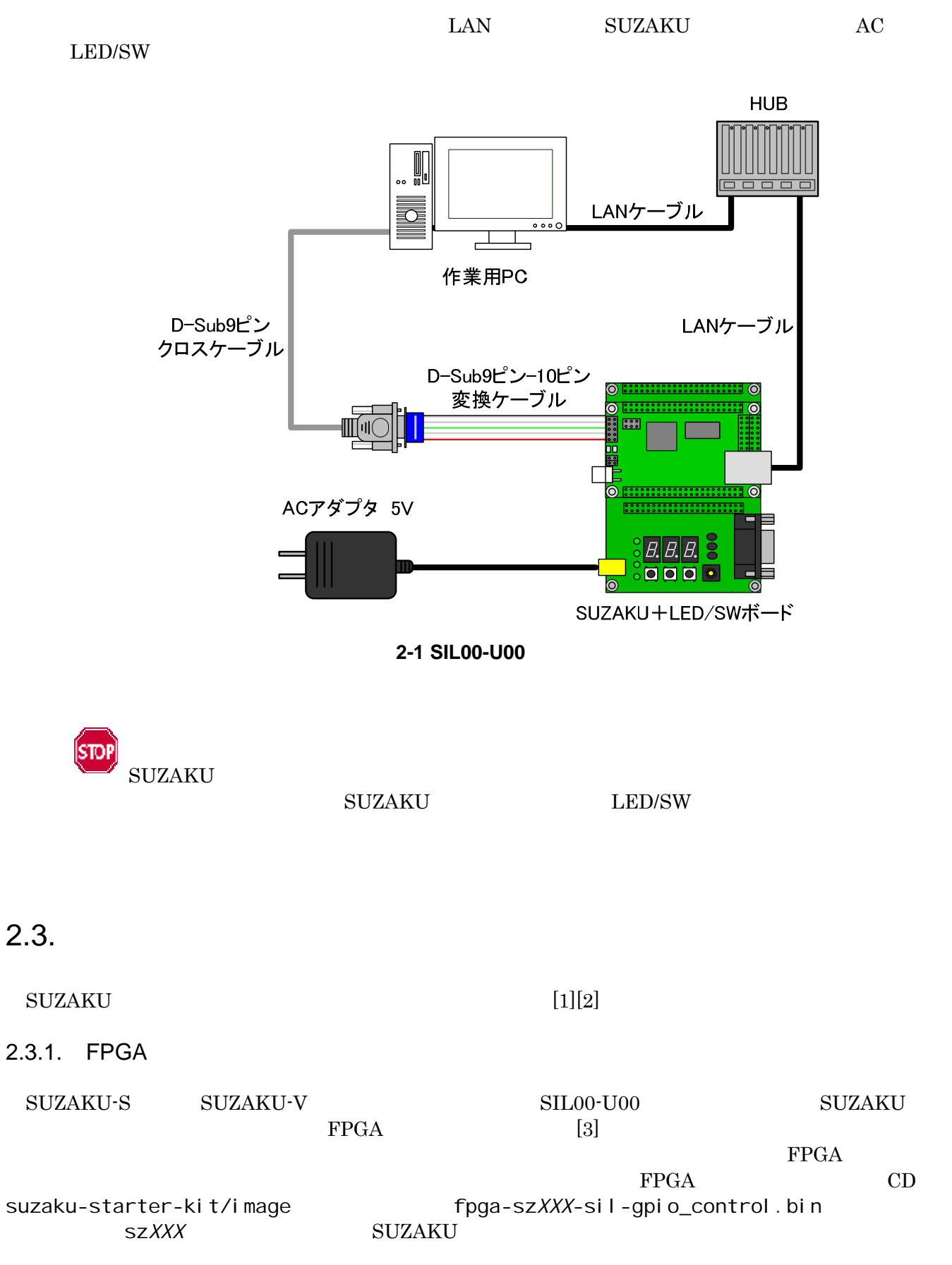

<span id="page-9-0"></span>FPGA hermit hermit hermit hermit hermit  $[2]$ [PC ~]\$ **hermit download -r fpga -i fpga-sz***XXX***-sil-gpio\_control.bin [--](#page-26-0)force-locked**2-2 FPGA STOI FPGA SUZAKU  $\begin{minipage}{0.9\linewidth} \textbf{SUL00-U00} & \textbf{SUZAKU} & \textbf{SIL00-U00} \end{minipage}$ **SUZAKU**  $2.4.$ 

SIL00-U00

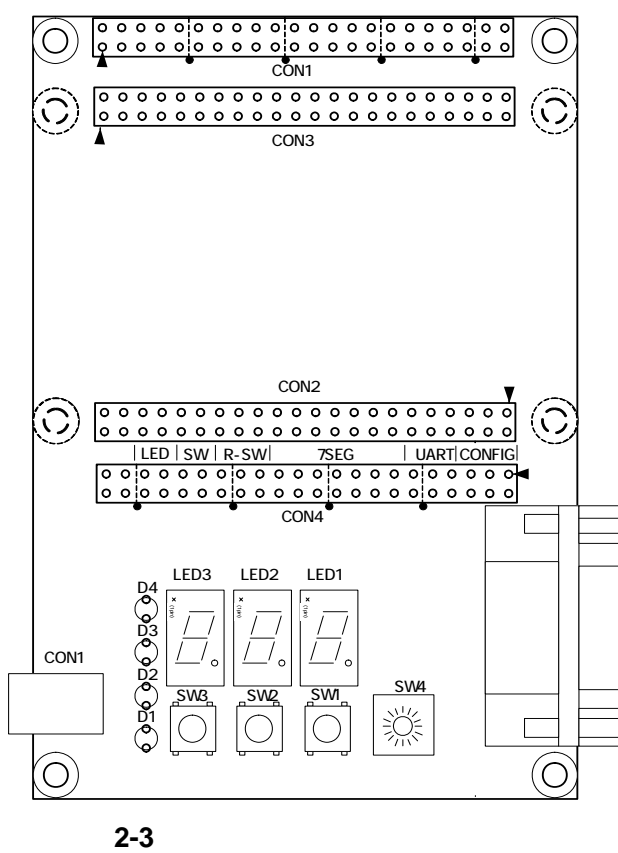

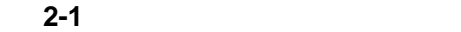

<span id="page-10-0"></span>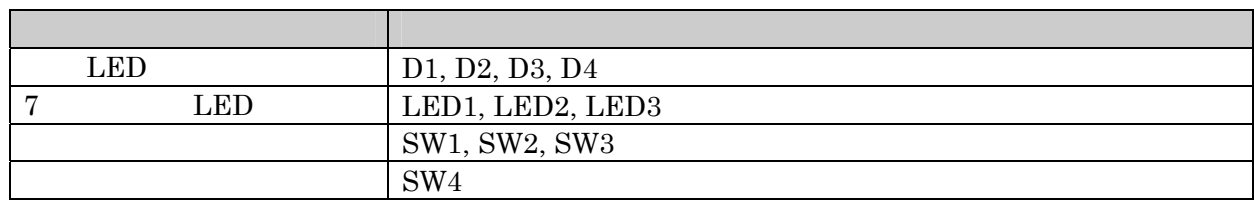

7 LED 2000

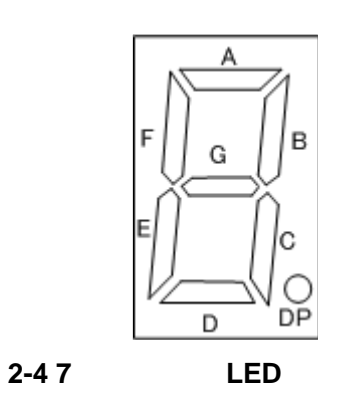

í

# <span id="page-11-0"></span> $3.$

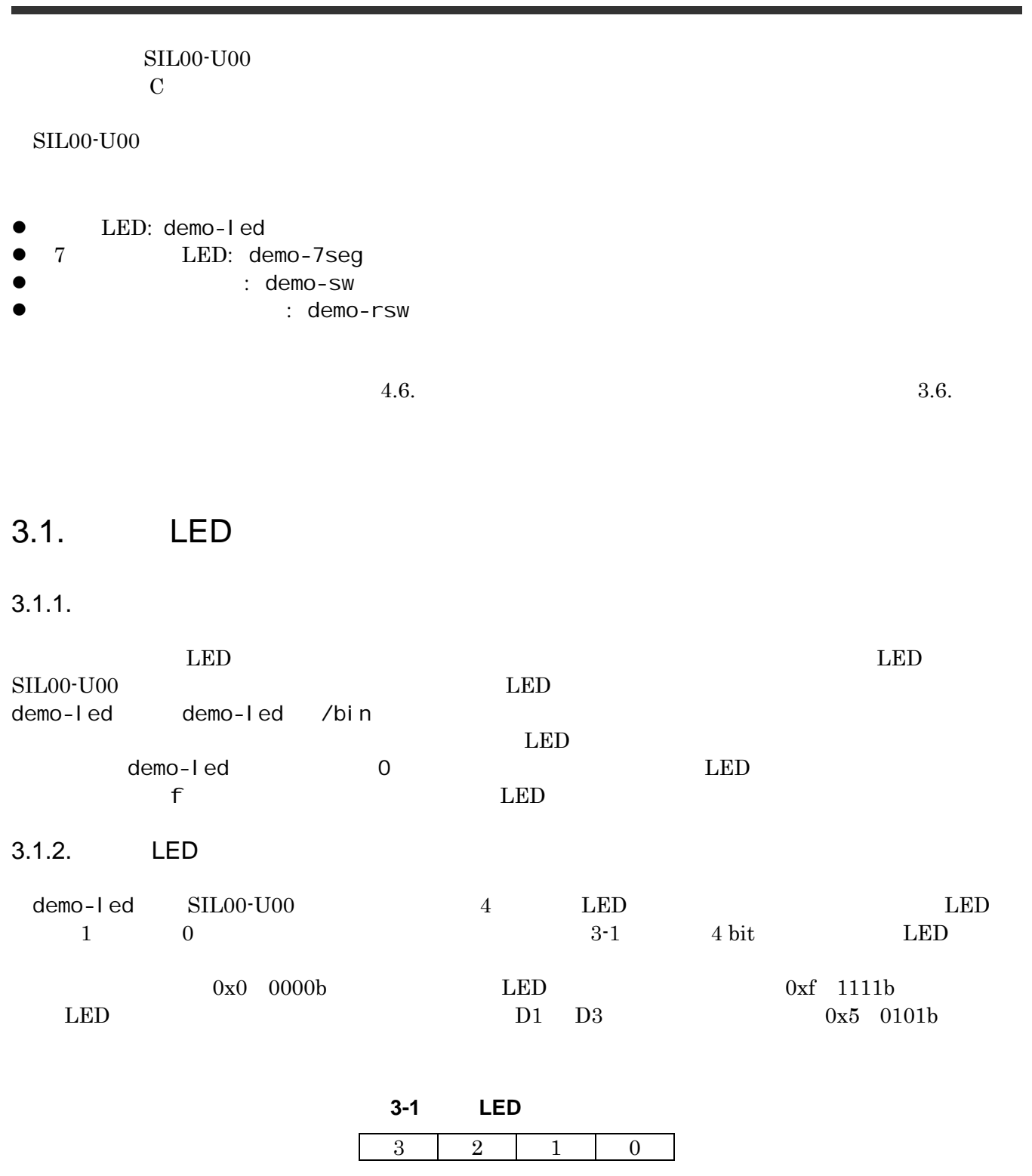

D4 D3 D2 D1

<span id="page-12-0"></span> $3.1.3.$ 

demo-led

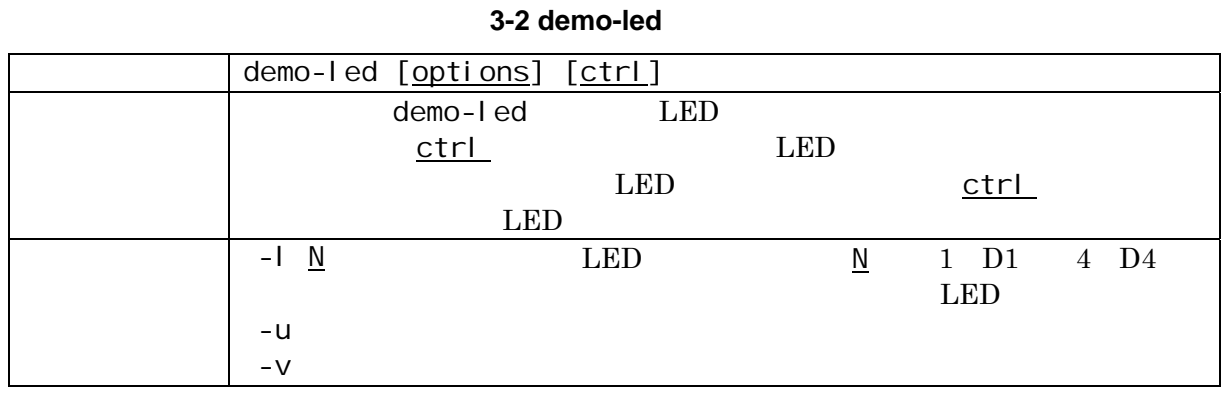

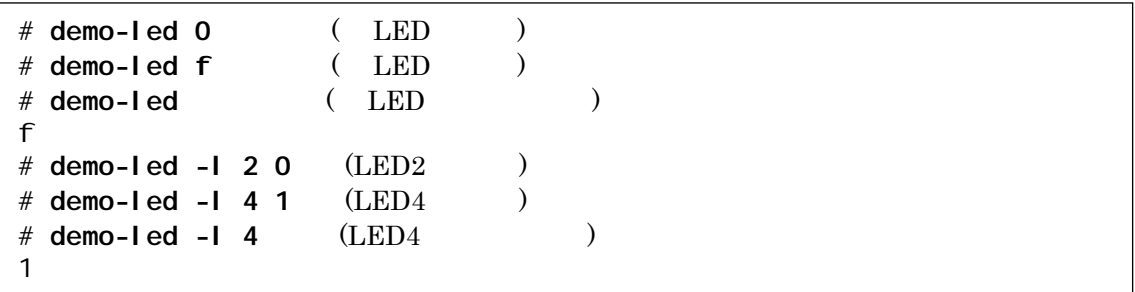

3-1 demo-led

## 3.2. 7 LED

 $3.2.1.$ 

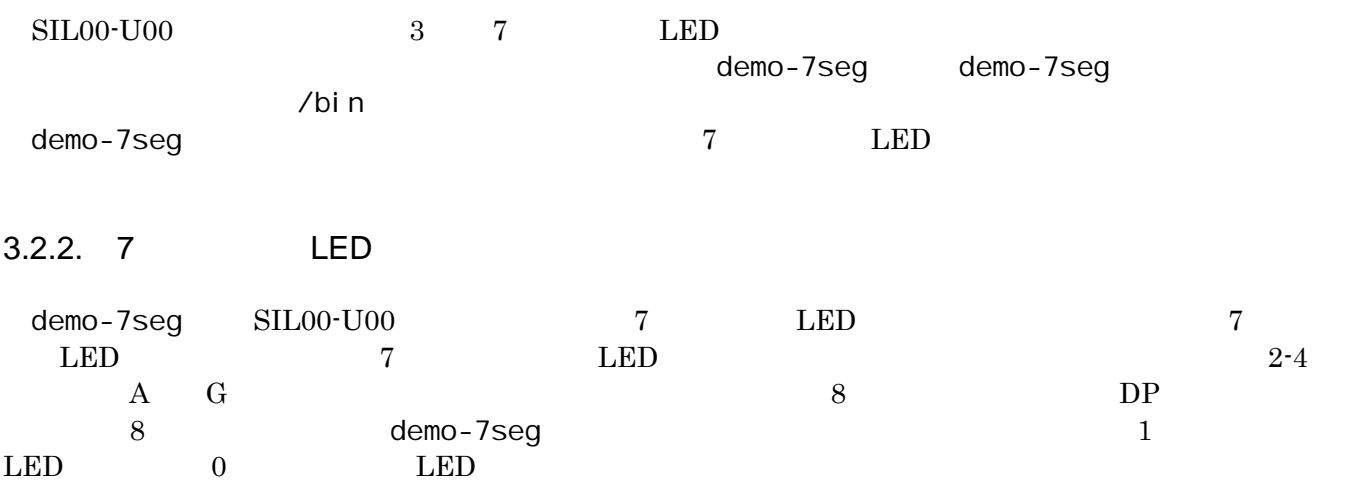

<span id="page-13-0"></span>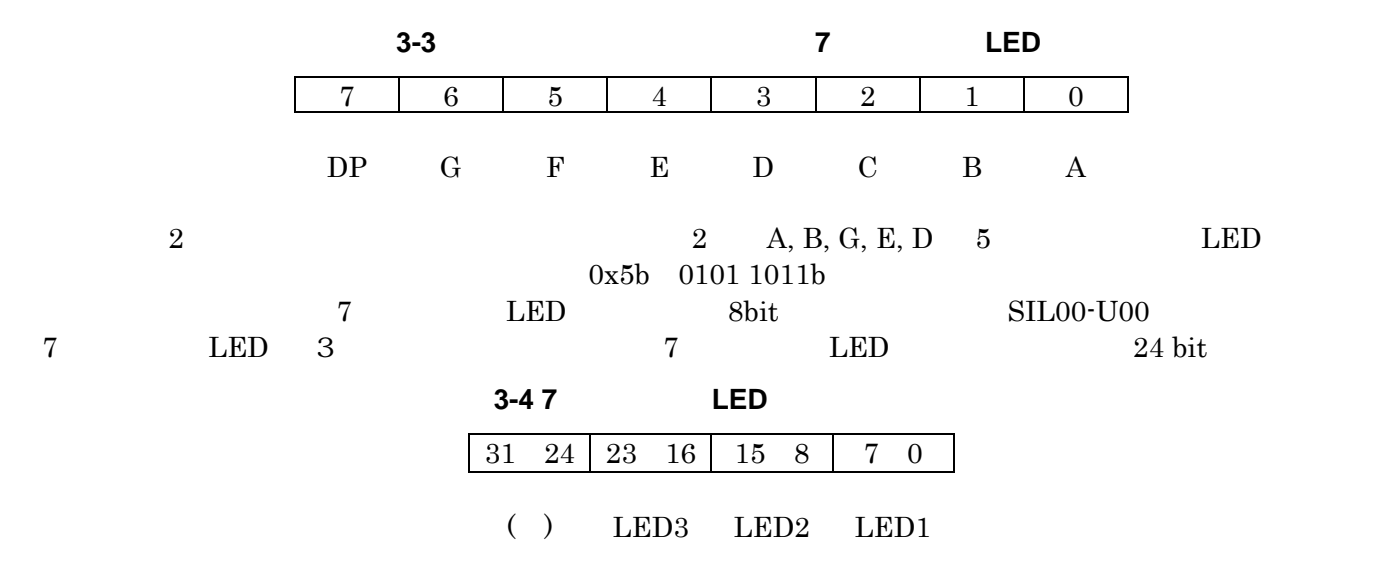

#### $3.2.3.$

demo-7seg

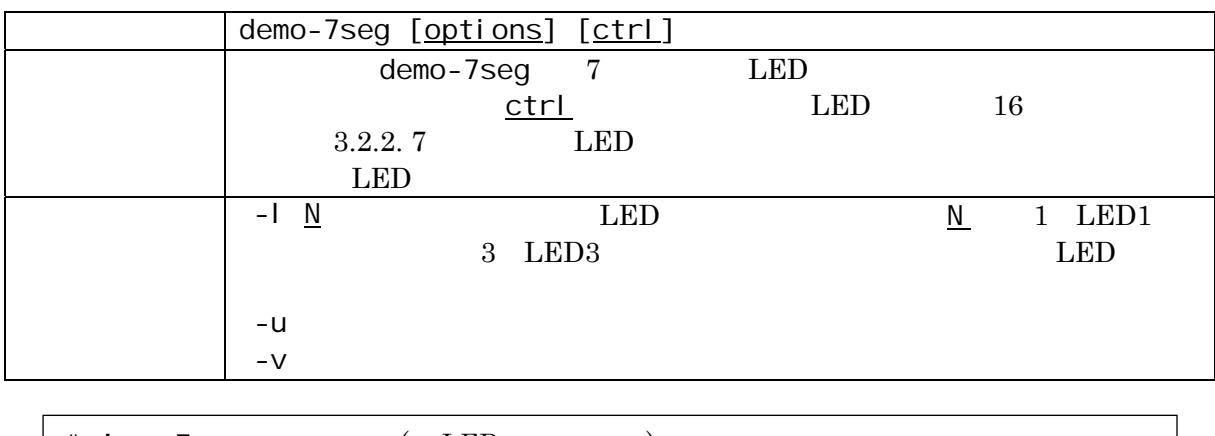

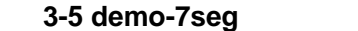

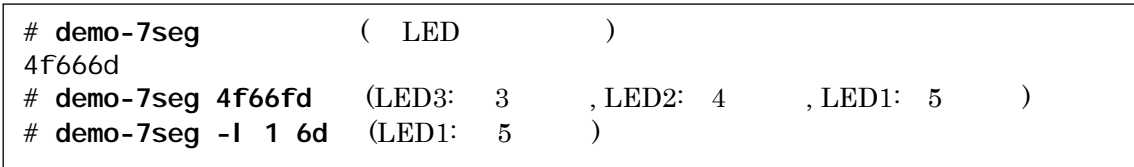

3-2 demo-7seg

## <span id="page-14-0"></span> $3.3.$

 $3.3.1.$ 

 $r = \frac{1}{2}$ demo-sw SIL00-U00 3

#### $3.3.2.$

demo-sw

#### 3-6 demo-sw

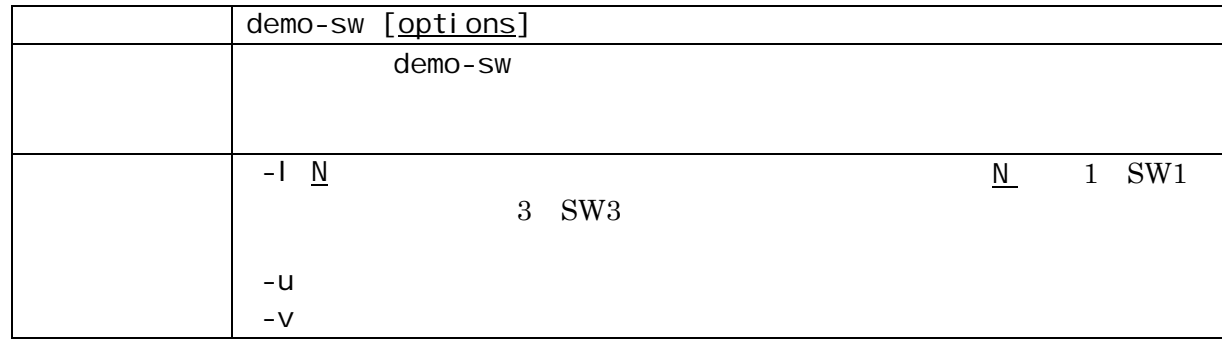

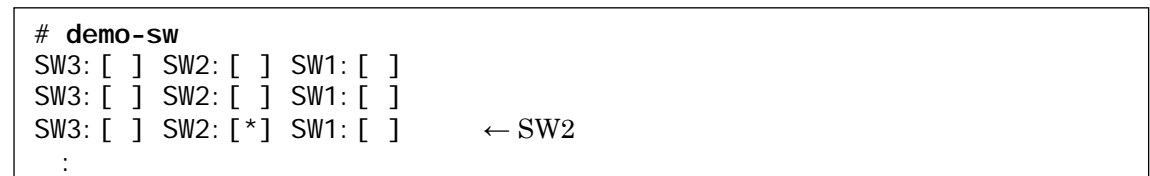

#### 3-3 demo-sw

 $demo-sw$   $Ctrl + C$ 

## $3.4.$

 $3.4.1.$ 

 $demo-rsw$ 

SIL00-U00

 $16$ demo-rsw 16

<span id="page-15-0"></span> $3.4.2.$ 

demo-rsw

3-7 demo-rsw demo-rsw [options] demo-rsw ケーションプログラムです。スイッチが示す位置を標準出力に書き出します。  $\vert$  -u  $\vert$  -u  $\vert$  $-V$ 3-4 demo-rsw  $demo-rsw$   $Ctrl + C$  $3.5.$  $3.5.1.$ シリアルポート用の特別なアプリケーションは用意されておりません。既存の UNIX コマンド等で利用す SIL00-U00 Linux 0  $\textrm{tip}$ 3.5.2. tip tip  $\epsilon$  tip tip  $\epsilon$  $4-20$  $\text{ttyS1}$  115200bps tip 3-5 tip tip  $\sim$ . # **demo-rsw** 0 0 4 : [SUZAKU ~/]# **tip -s 115200 -l /dev/ttyS1**

11

<span id="page-16-0"></span> $3.6.$ 

uClinux-dist user

make menuconfig

[PC ~/uClinux-dist]\$ **make menuconfig** Main Menu Kernel /Library/Defaults Selection ---> [\*] Customize Vendor/User Settings Main Menu Miscellaneous Applications ---> : 10 Million [**\***] tip : 10 Million --- SUZAKU I/O LED/SW Board Sample Application [**\***] demo-led [ ] demo-7seg [ ] demo-sw [ ] demo-rsw

図 **3-6** アプリケーションの選択例(**menuconfig**)

# <span id="page-17-0"></span>4.  $\blacksquare$

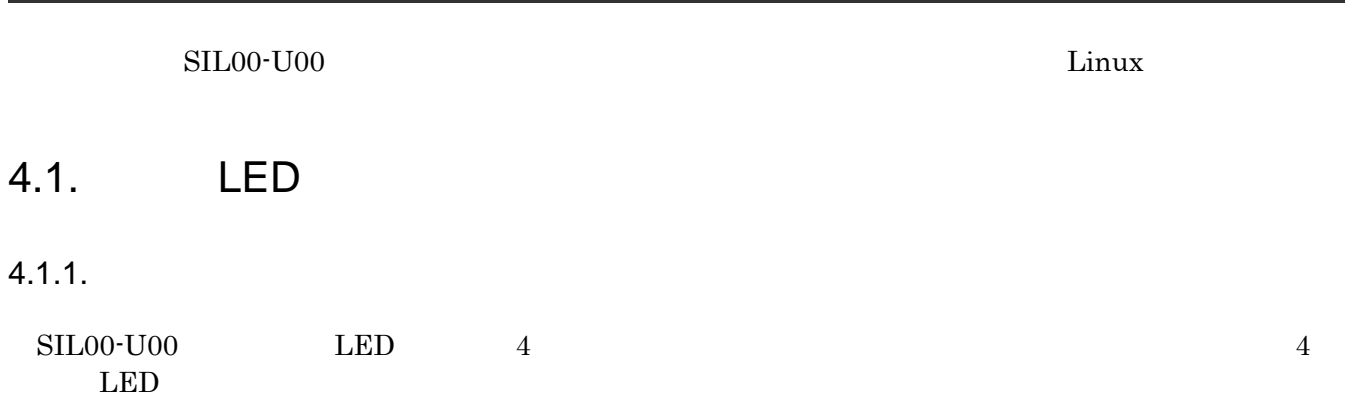

#### 表 **4-1** 単色 **LED** デバイスドライバ

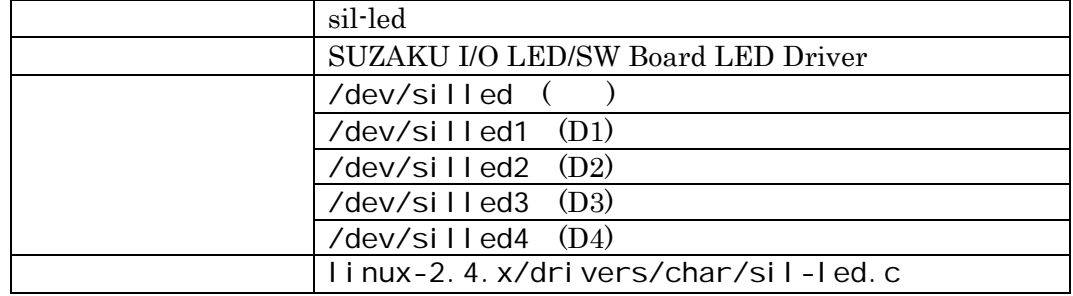

 $4.1.2.$ 

open close read write 4

#### open

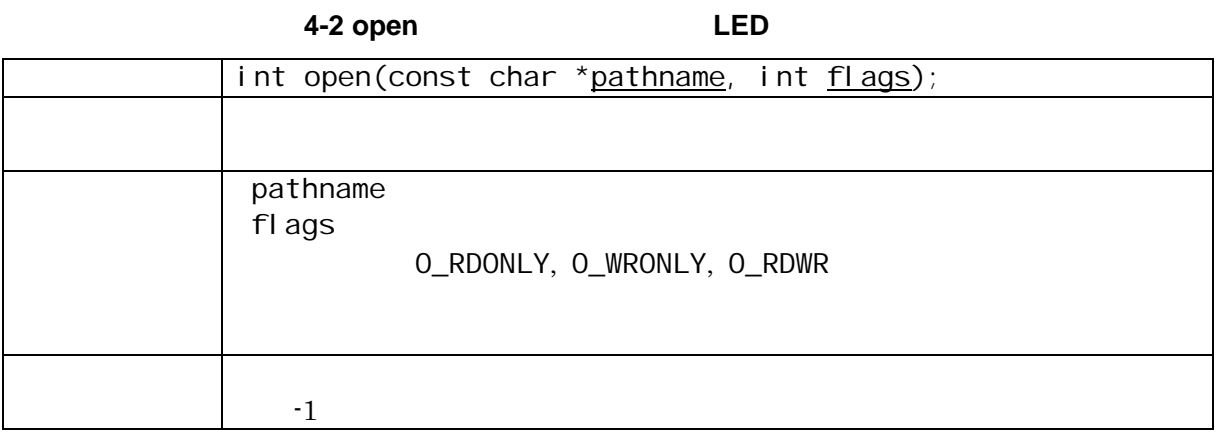

#### <span id="page-18-0"></span>close

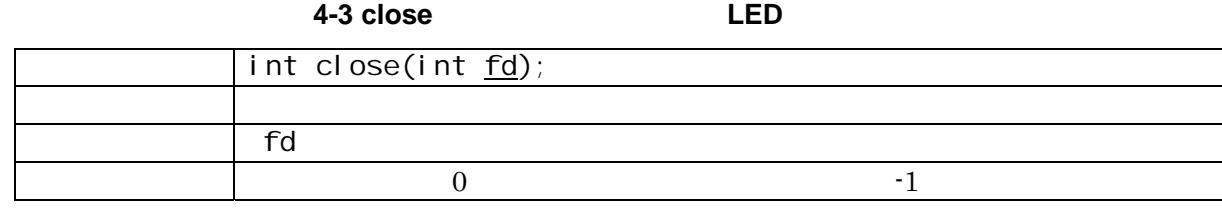

#### read

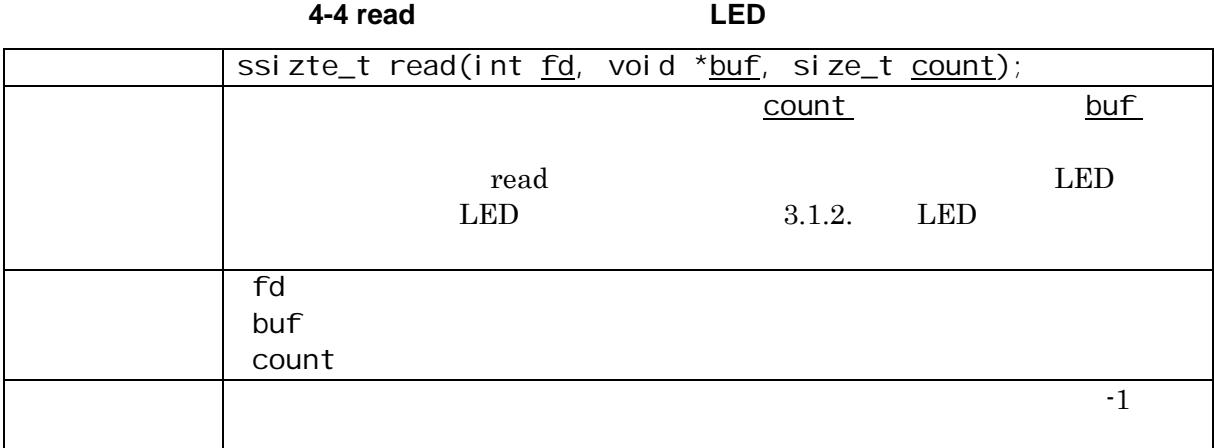

#### write

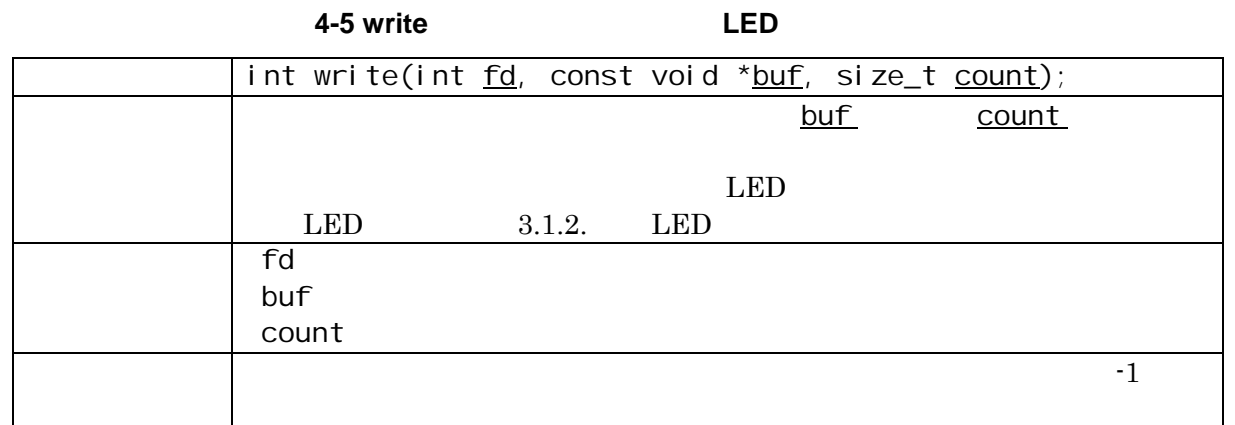

## <span id="page-19-0"></span>4.2. 7 LED

 $4.2.1.$ 

SIL00-U00 7 LED 3 3 7  $LED$ 

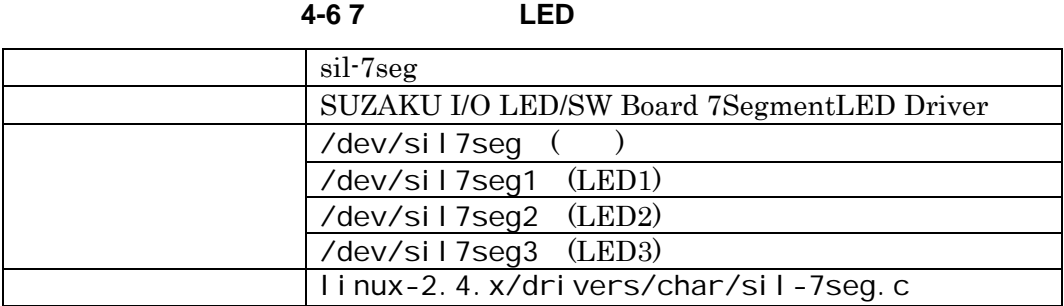

 $4.2.2.$ 

open close read write 4

#### open

#### 表 **4-7 open** システムコール(**7** セグメント **LED**)

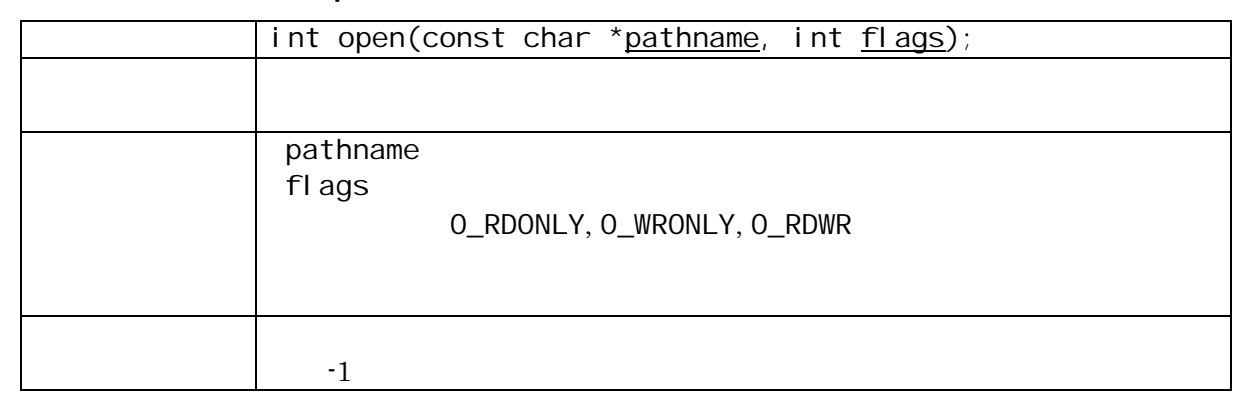

close

#### 表 **4-8 close** システムコール(**7** セグメント **LED**)

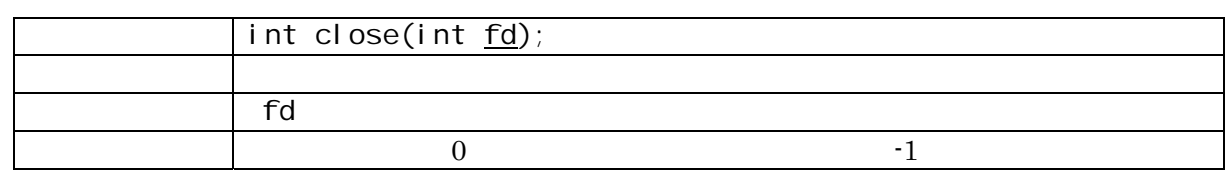

#### <span id="page-20-0"></span>read

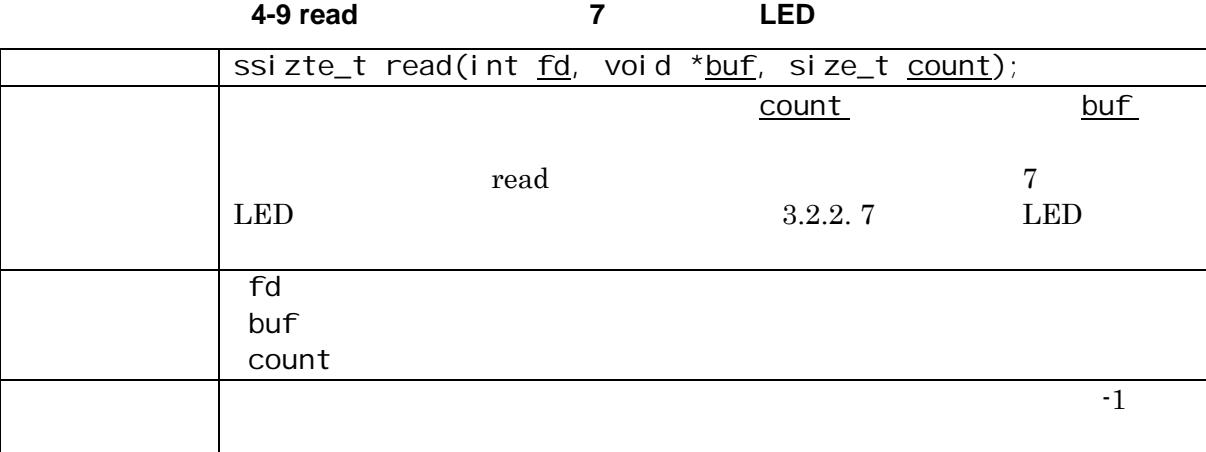

#### write

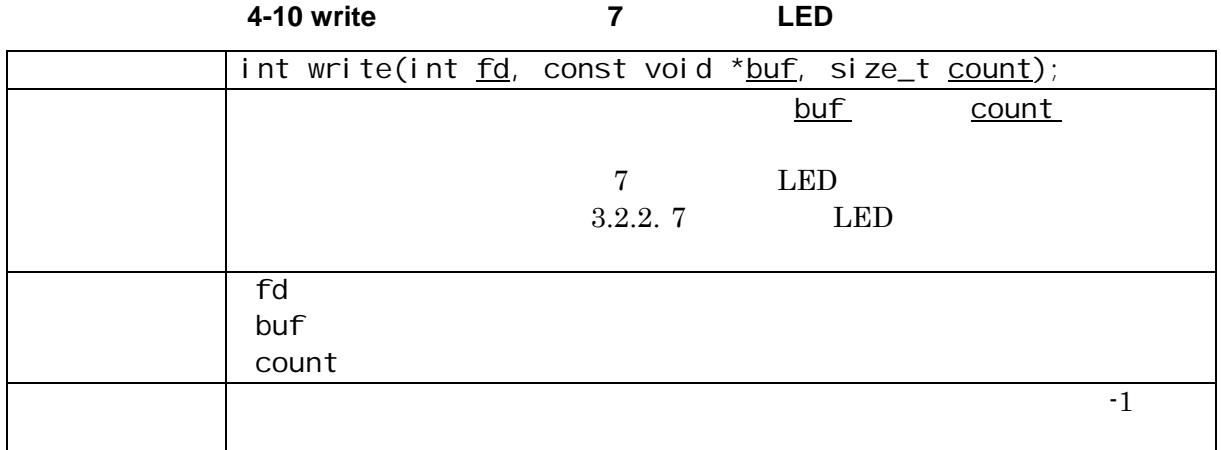

## $4.3.$

#### $4.3.1.$

 $\text{SIL00-U00} \qquad \qquad 3 \qquad \qquad 3$ 

#### 表 **4-11** 押しボタンスイッチデバイスドライバ

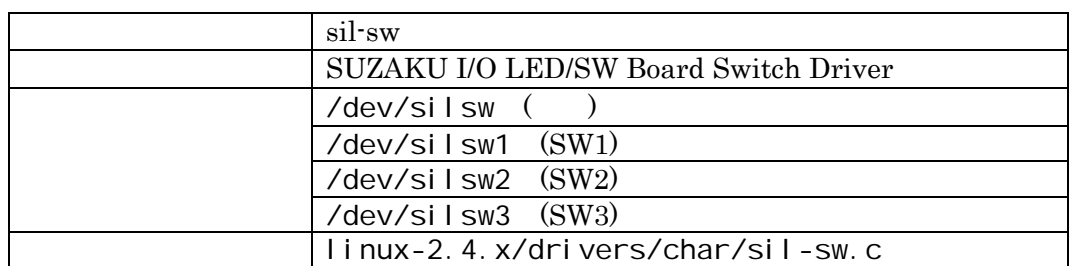

#### <span id="page-21-0"></span> $4.3.2.$

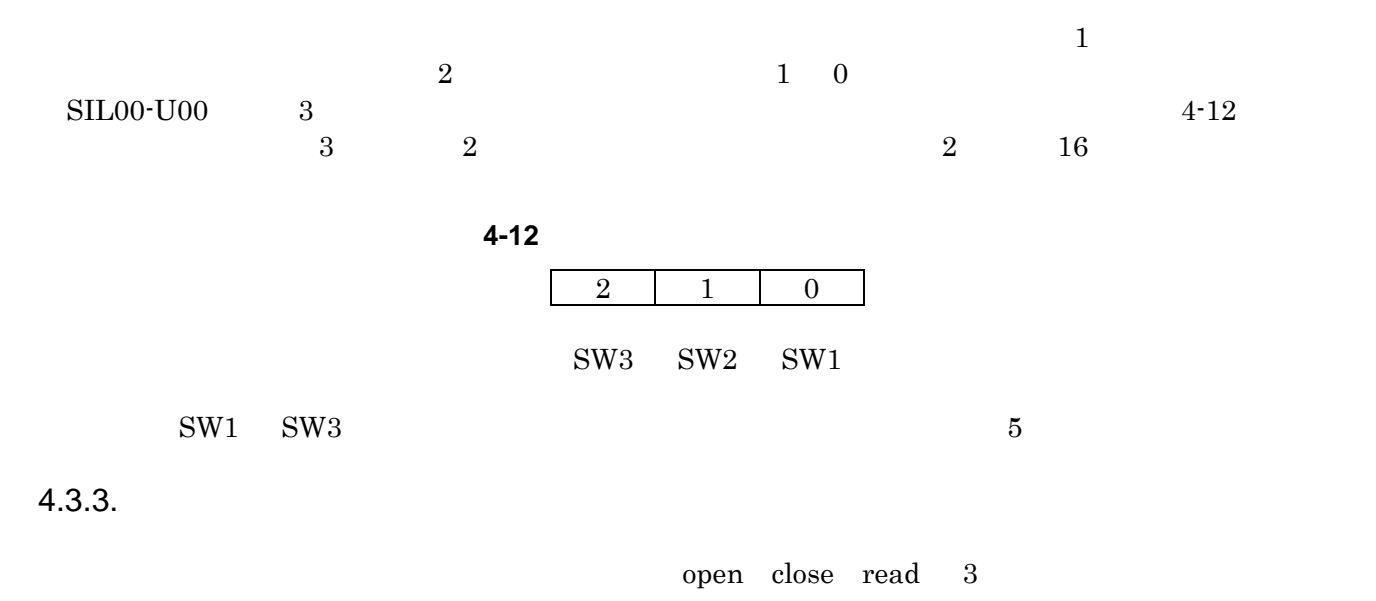

#### open

#### **4-13 open**

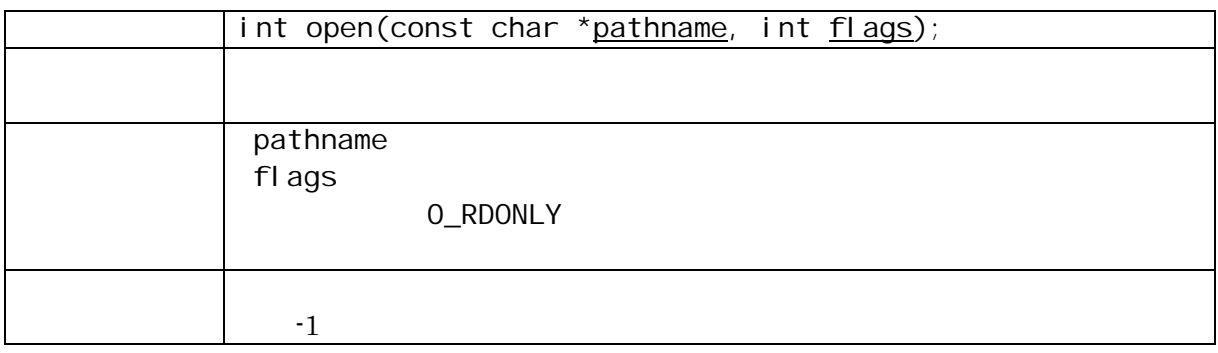

#### close

#### **4-14 close**

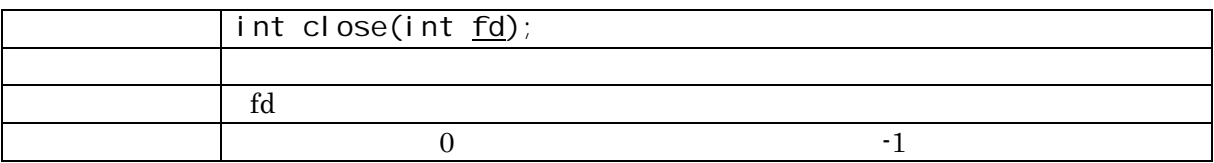

#### <span id="page-22-0"></span>read

#### **4-15 read**

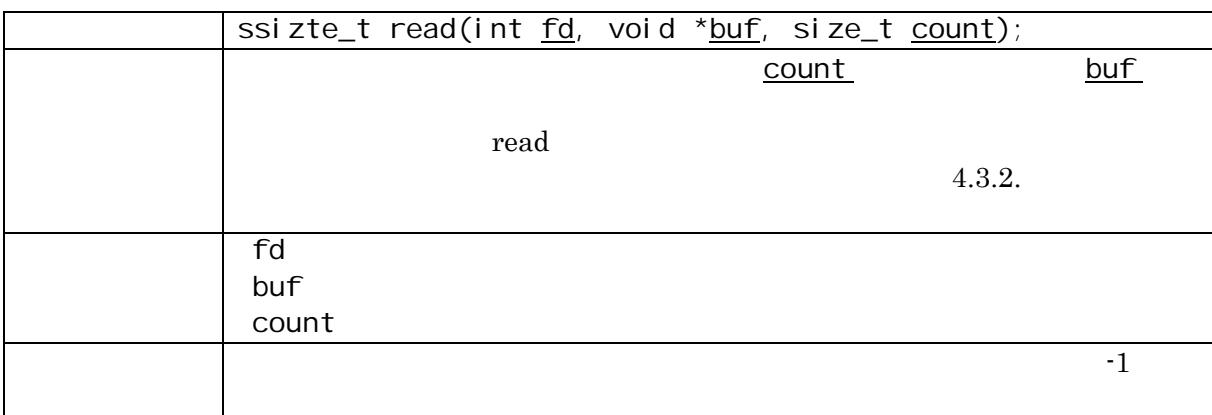

## 4.4.

#### $4.4.1.$

 $\begin{minipage}{0.9\linewidth} \begin{tabular}{l} \multicolumn{2}{c}{\textbf{SIL00-U00}} \hspace{2.5cm} \multicolumn{2}{c}{\textbf{1}} \end{tabular} \end{minipage}$ 

表 **4-16** ロータリコードスイッチデバイスドライバ

| sil-rsw                                      |
|----------------------------------------------|
| SUZAKU I/O LED/SW Board Rotary Switch Driver |
| /dev/silrsw                                  |
| linux-2.4.x/drivers/char/sil-rsw.c           |

#### $4.4.2.$

open close read  $3$ 

#### open

**4-17 open** 

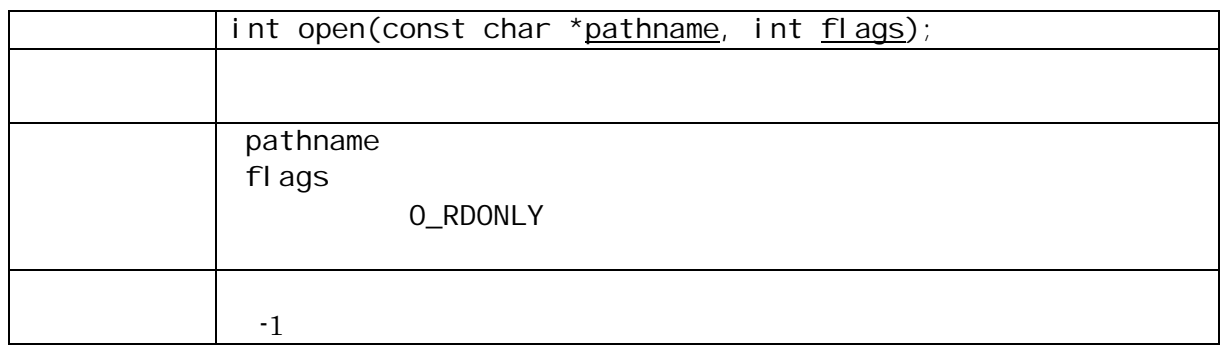

#### <span id="page-23-0"></span>close

#### **4-18 close**

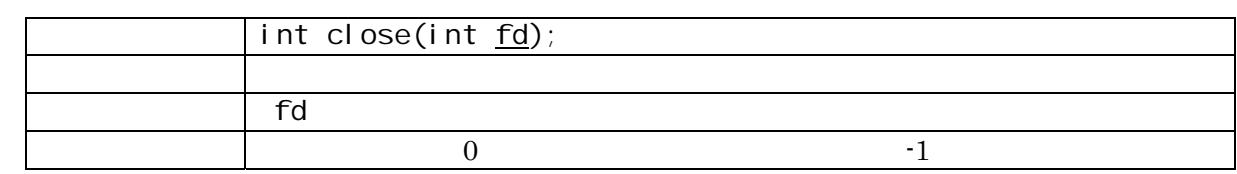

#### read

#### **4-19 read**

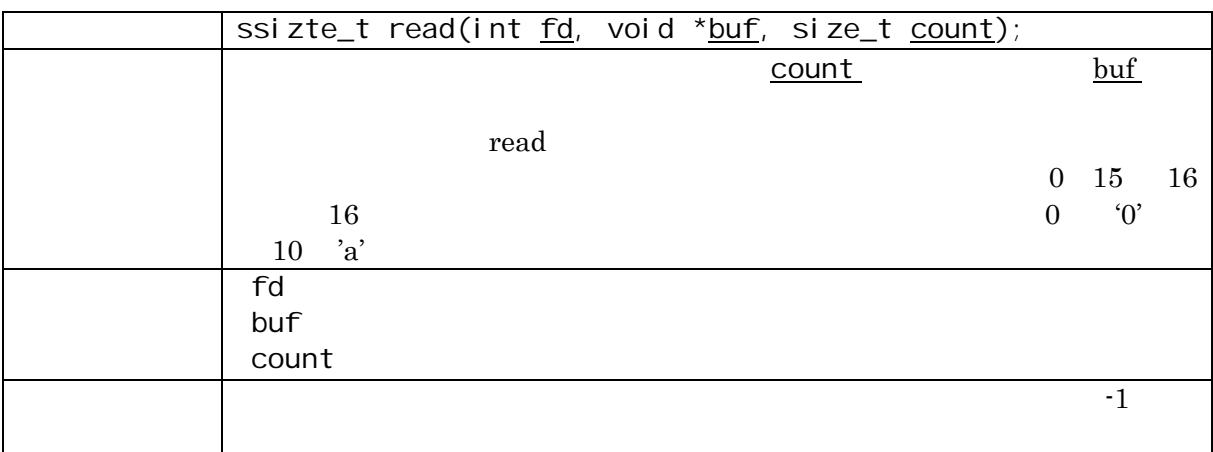

## $4.5.$

#### $4.5.1.$

uartlite  $4-20$ 

表 **4-20** シリアル通信設定

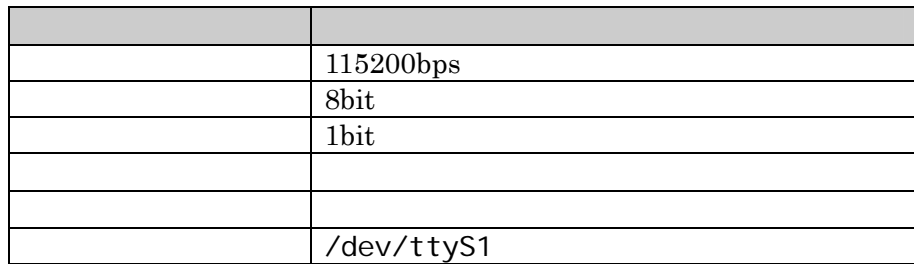

### <span id="page-24-0"></span> $4.6.$

CD uClinux-dist

make menuconfig

[PC ~/uClinux-dist]\$ **make menuconfig** Main Menu Kernel /Library/Defaults Selection ---> [**\***] Customize Kernel Settings Main Menu Character devices ---> [**\***] SUZAKU I/O LED/SW Board < > Led Support <**\***> 7 segment led support < > Switch support < > Rotary code switch support<br>[ ] RS232C support RS232C support

図 **4-1** ドライバの選択例 **(menuconfig)** 

SUZAKU-S

# <span id="page-25-0"></span> $5.$

 $GPIO$ 

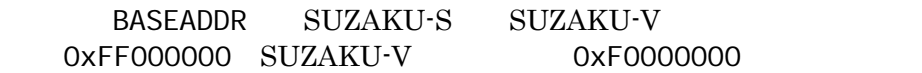

### 5.1. **7** LED

PARAMETER HW\_VER = 3.01.b PARAMETER C\_GPIO\_WIDTH = 24 PARAMETER C\_IS\_BIDIR = 0 PARAMETER C\_BASEADDR = BASEADDR + 0xFFD000 PARAMETER C\_HIGHADDR = BASEADDR + 0xFFD1FF

### 5.2. LED

PARAMETER HW\_VER = 3.01.b PARAMETER C GPIO WIDTH = 4 PARAMETER C\_IS\_BIDIR = 0 PARAMETER C\_BASEADDR = BASEADDR + 0xFFD200 PARAMETER C\_HIGHADDR = BASEADDR + 0xFFD3FF

### $5.3.$

```
PARAMETER HW_VER = 3.01.b
PARAMETER C_GPIO_WIDTH = 3
PARAMETER C IS BIDIR = 0
PARAMETER C_ALL_INPUTS = 1
 PARAMETER C_BASEADDR = BASEADDR + 0xFFD400 
 PARAMETER C_HIGHADDR = BASEADDR + 0xFFD5FF 
 PARAMETER C_INTERRUPT_PRESENT = 1
```
### $5.4.$

```
PARAMETER HW_VER = 3.01.b
PARAMETER C GPIO WIDTH = 4
 PARAMETER C_IS_BIDIR = 0 
PARAMETER C_ALL_INPUTS = 1
 PARAMETER C_BASEADDR = BASEADDR + 0xFFD600 
 PARAMETER C_HIGHADDR = BASEADDR + 0xFFD7FF 
 PARAMETER C_INTERRUPT_PRESENT = 1
```
# <span id="page-26-0"></span>6.

- [1] uClinux-dist Developers Guide,
- $[2] \qquad {\rm SUZAKU} \qquad \qquad ,$
- $[3] \qquad {\rm SUZAKU} \qquad \qquad {\rm FPGA}$
- [4] SUZAKU Linux ,
- [5] OPB General Purpose Input/Output (GPIO) Datasheet , Xilinx.

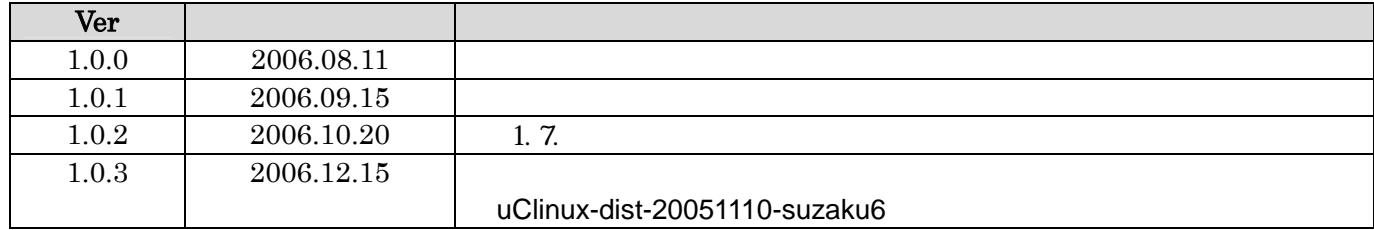

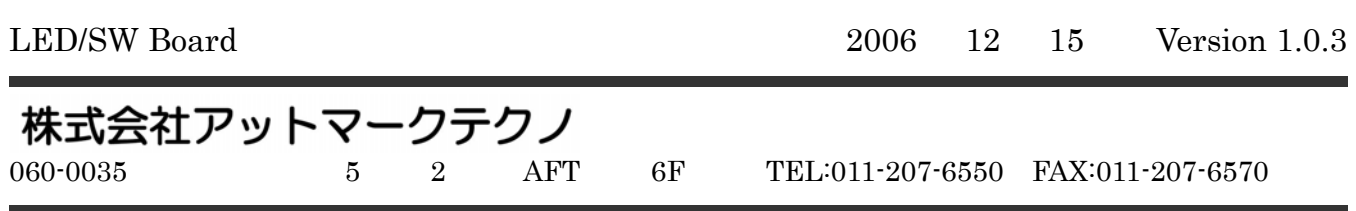